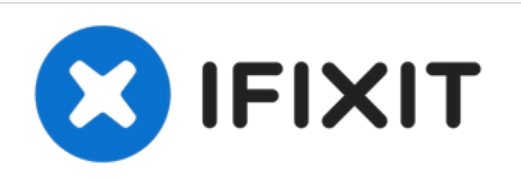

# **27**インチ**iMac**に**SSD**を追加する方法 **(Late 2015)**

2015年の後半にiMac...

作成者: Justin Winchester

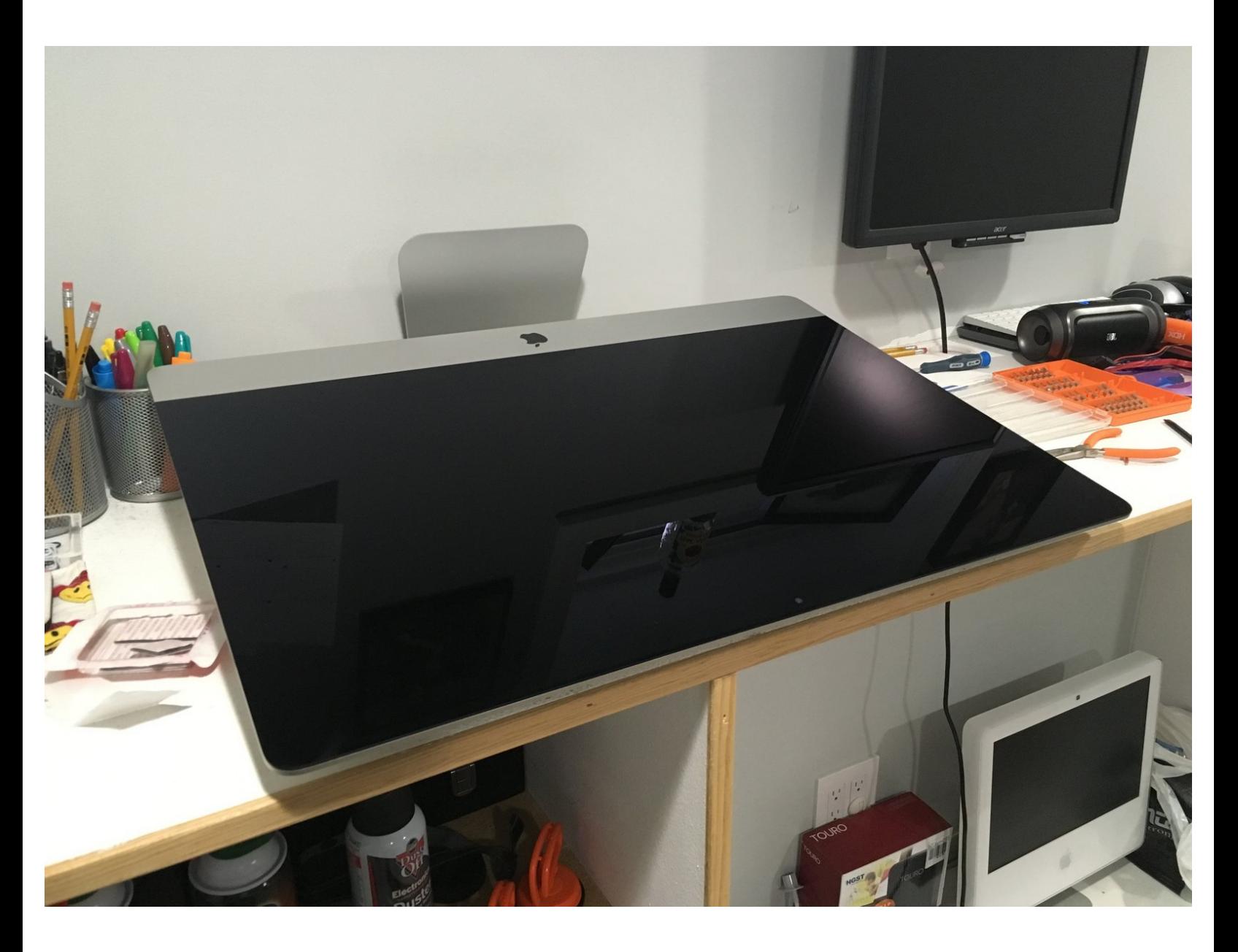

## はじめに

2015年の後半にiMac 27インチを購入することに不安を感じていました。情報がほとんどなかった ためです。SSDの追加やアップグレードに関する情報や、解体に固有のビデオはほんの少ししか見 つかりませんでした。 2014年と2015年の初めのモデルですが、2015年の終わりに注目していま す。

HDDからSATAと電源ケーブルを取り外し、2.5インチSSDを追加します(HDDはそのままにしま す)。

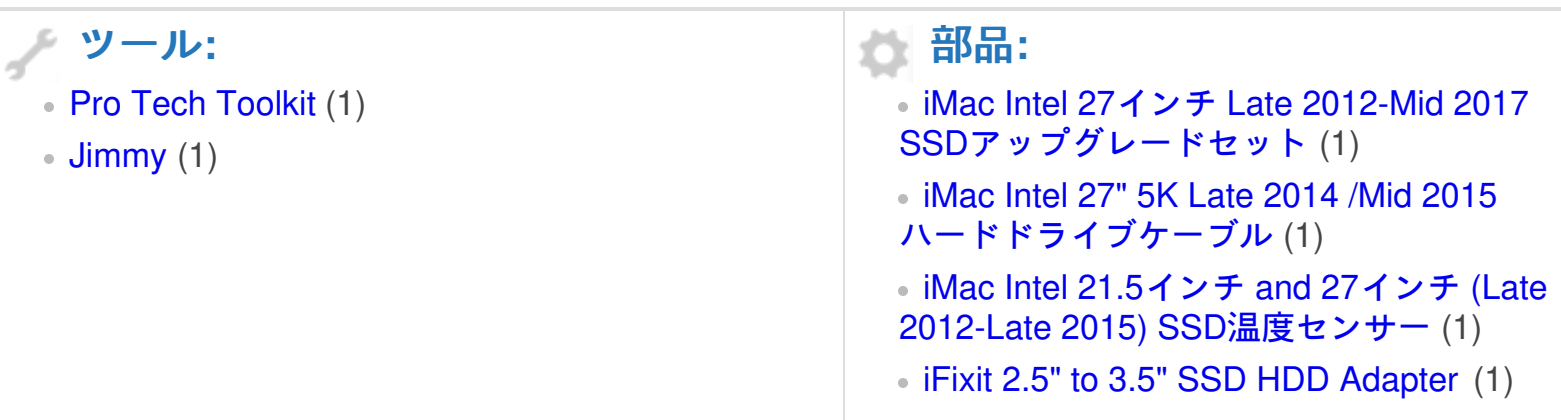

## 手順 **1 — SATA HDD**から**SATA SSD**への交換方法

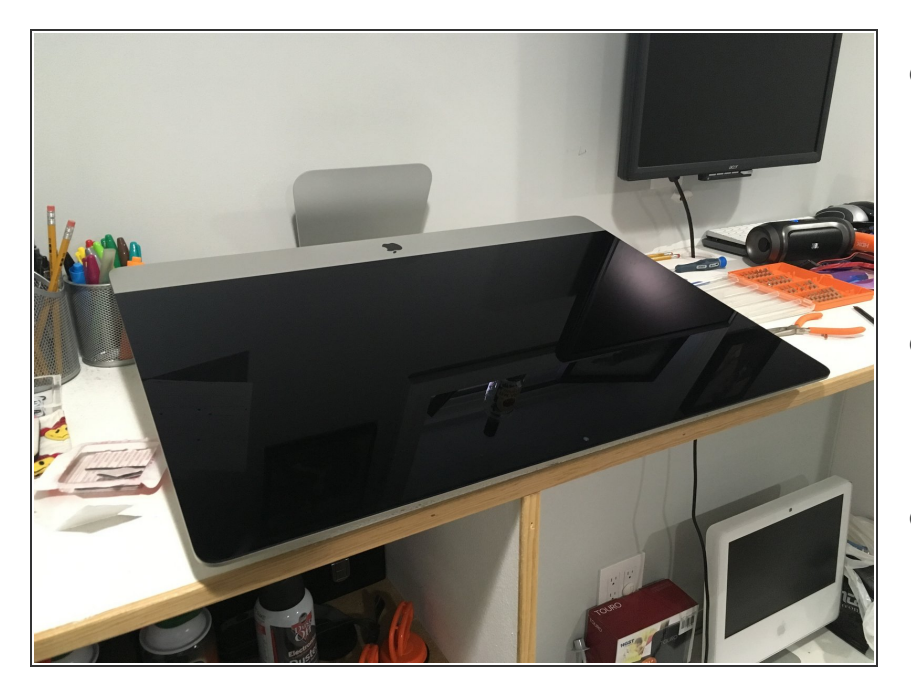

- Retina iMacを開くのは難しい場合 があり、適切なツールが必要です。 また、ケースを開いてSSDを正しく 取り付けるには、いくつかのものが 必要になります。  $\bullet$
- 以下は、現在実行中のiFixitの分解図 です。 iMac Intel 27 ["Retina](https://jp.ifixit.com/Teardown/iMac+Intel+27-Inch+Retina+5K+Display+Teardown/30260) 5K **Display**
- そして、OWCの友人から、HDDを 完全に取り出してSSDに置き換える 方法についての素晴らしいビデオが ありますが、このガイドでは、HDD をそのままにしてSSDを取り付ける 方法を説明しま
	- す。<https://vimeo.com/139364064>
- Mac[を開くための](https://www.ifixit.com/Store/Tools/Pro-Tech-Toolkit/IF145-307)<u>Pro Tech</u> Toolkit や[Jimmy](https://www.ifixit.com/products/jimmy)などの重要なツール を必ず入手してください。私は医療 用メスを使用しましたが、「ギター ピック」は弱すぎて厚すぎました。 「ジミー」はメスの代用として最適 です。
- iMacの温度制御を制御できるよう に、OWCインラインデジタル温度 センサーも必要です。 そうしない と、ファンはフルスピードで回転し ます。 このOWCキットには、iMac のバックアップを閉じるために必要 なテープも含まれていま

す。[https://eshop.macsales.com/item](https://eshop.macsales.com/item/OWC/DIDIMACHDD12/) /OWC/DIDI...

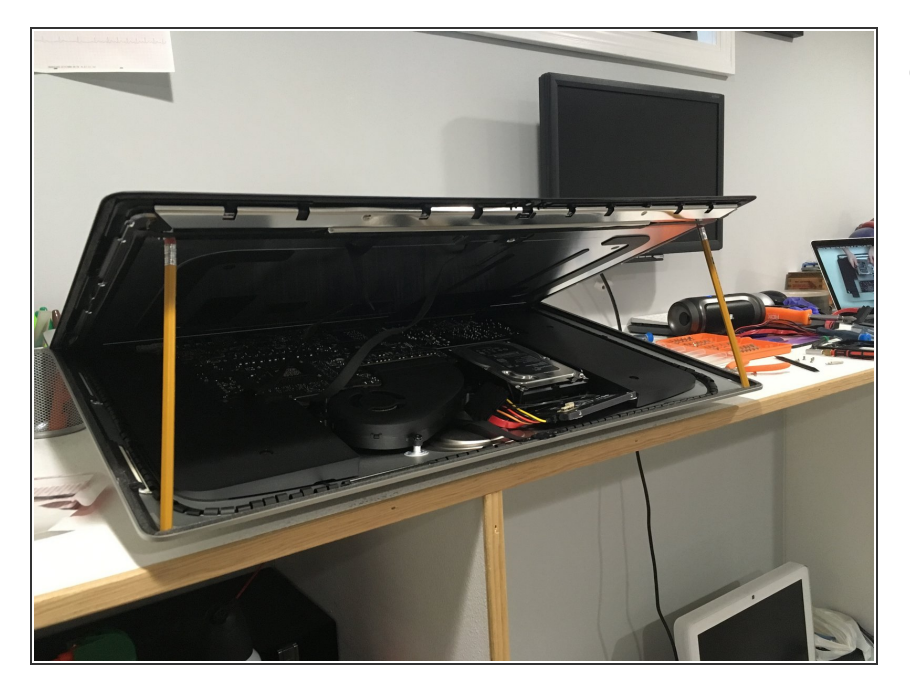

現在のiFixitおよびOWCガイドで  $\bullet$ は、ディスプレイケーブルを外す必 要がありますが、このガイドは不要 です。私はiMacを水平に保ち、 ディスプレイを開いた後、2つの標 準的な鉛筆を使ってディスプレイの 両側を支えました。

ã"ã®æ-‡æ› ã 2022-12-03 11:48:49 AM (MST)ã«ä1⁄2œæ^ã•ã,Œã¾ã--ãŸã€,

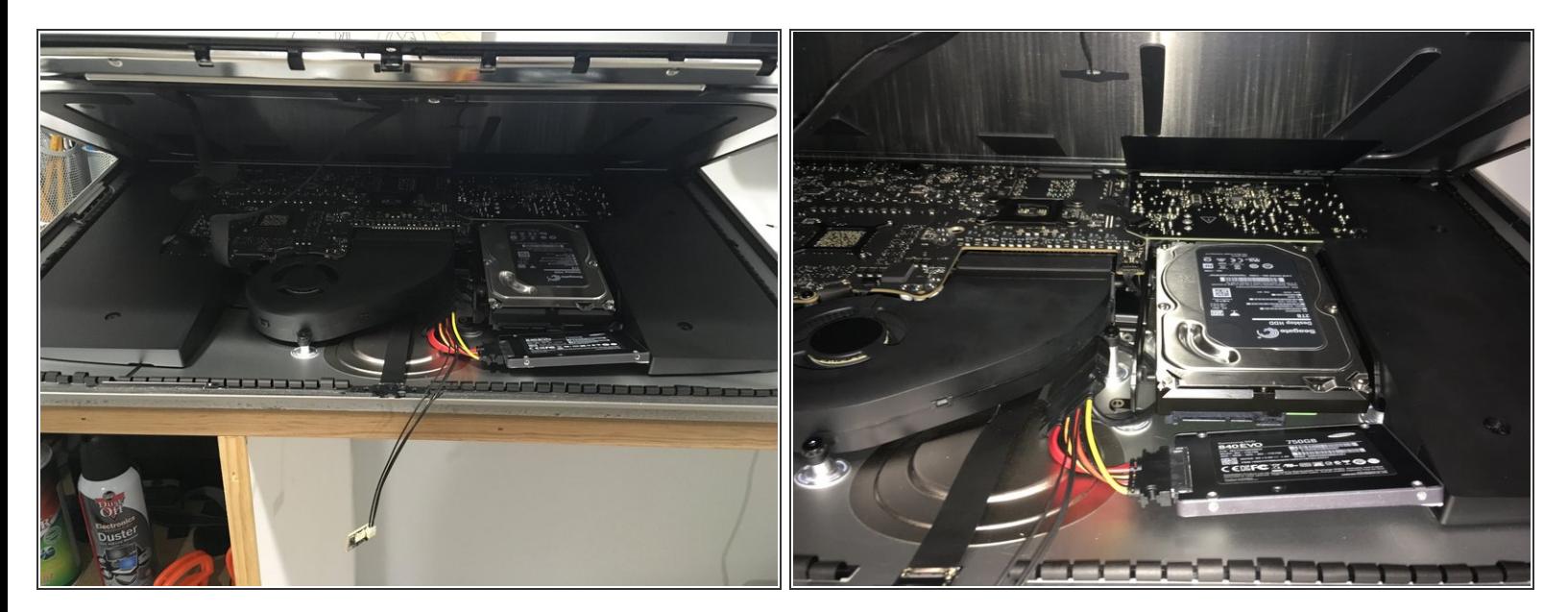

- これで、OWC温度センサーケーブルが付いていて、SSDがすでに接続されているHDDからSATA ケーブルを取り外しました。
- OWCケーブルは少し固いですが、私がしなければならなかったのは、少しねじってSSDをiMacの 内側に平らに置くことだけでした。 SSDが搭載されたこのポケット全体は、通常は空で、小さな SSDを搭載するのに最適な場所です。

ã"ã®æ-‡æ› ã 2022-12-03 11:48:49 AM (MST)ã«ä1⁄2œæ^ã•ã,Œã¾ã--ãŸã€,

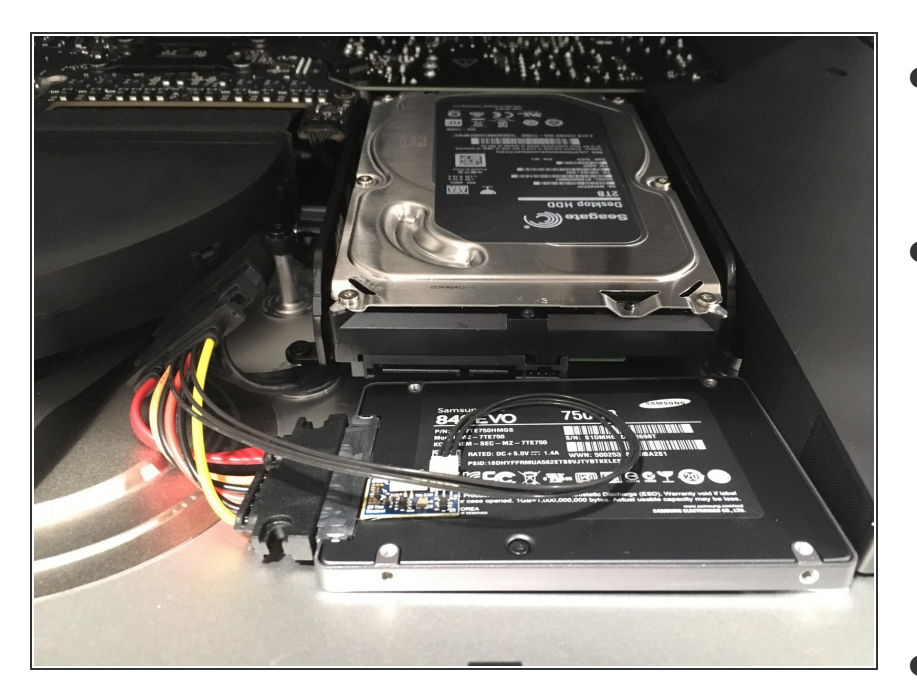

- 次に、ケーブルをできる限り整理し てコンパクトに保ちながら、温度セ ンサーをSSDに取り付けました。
- Cここでは、3Mの正方形の接着剤で SSDをiMacに固定しました。 iMac はここで湾曲しているので、iMacを 所定の位置に固定できるものが必要 でしたが、ほとんどの接着剤よりも 厚かったで

す。https://smile.amazon.com/dp/B0 0O1WFF8U

合計4つの正方形を使用しました が、2倍にしました。 1つを他の2つ の上に積み重ねます。 1つは左後ろ に、もう1つは右前です。

ã"ã®æ-‡æ› ã 2022-12-03 11:48:49 AM (MST)ã«ä1⁄2œæ^ã•ã,Œã¾ã--ãŸã€,

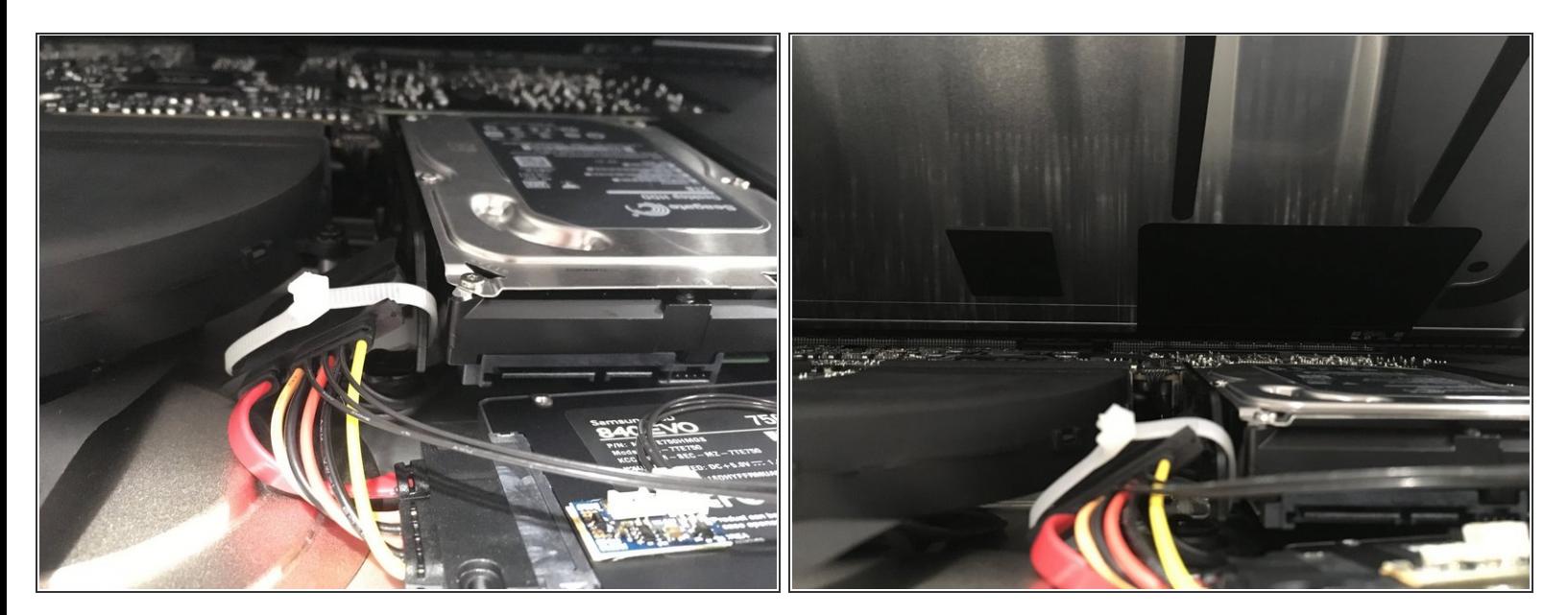

- 最後の手順では、温度センサーケーブルをHDDブラケットにファスナーで留めて、すべてを所定 の位置に保ちます。
- また、OWCケーブルをできるだけディスプレイから引き離したいと思っていました。 2番目の写 真からわかるように、OWCケーブルとジップタイはHDDとファンの排気口のかなり下にあるた め、まだ十分なスペースがあります。

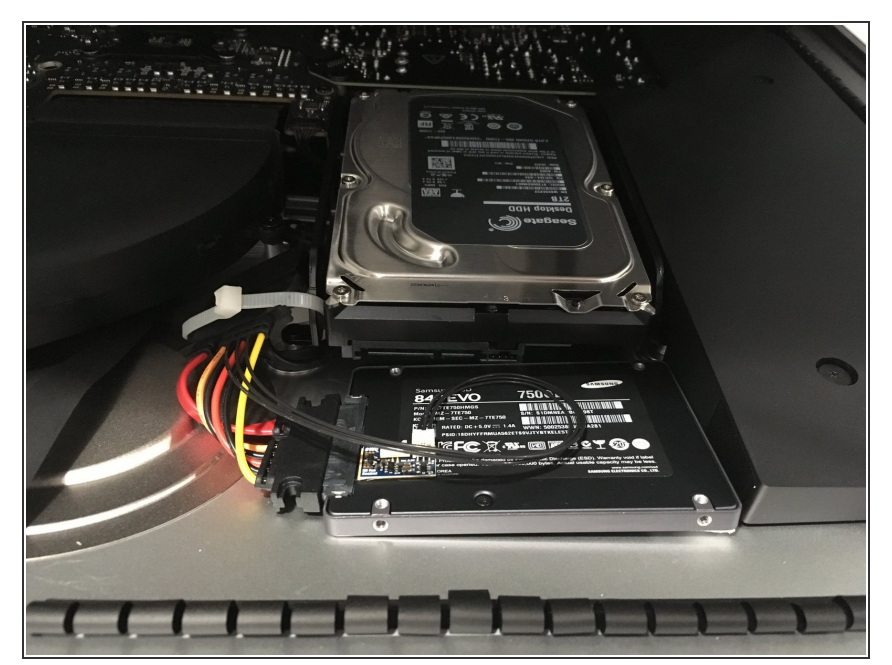

- それでおしまい! 2TB HDDは使用 できませんが、ディスプレイを取り 外したり、ディスプレイケーブルを 外したり、スピーカーやHDDを取り 外したりすることなく、最小限の労 力とリスクでSSDを取り付けること ができました。  $\bullet$
- おまけとして、iMacのHDDバー ジョンは「Fusion Drives」として提 供されるため、PCIe SSDも接続さ れています。 私のモデルには 128GB SSDがインストールされて いたので、追加ドライブとしてそれ にアクセスできます。 Boot Camp を介してPCIeドライブにWindows をインストールする予定です。  $\bullet$

#### 手順 **7**

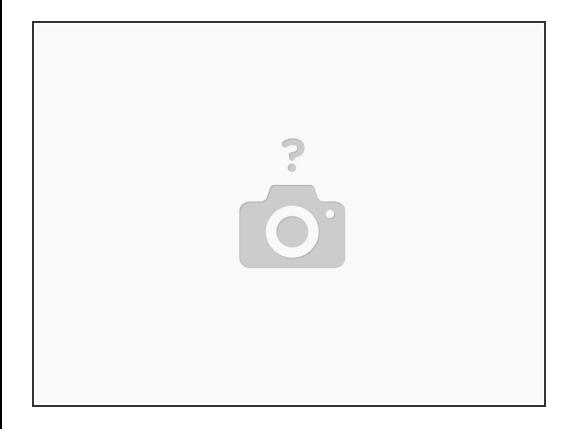

● 最後の手順として、iMacの外縁にある3M両面テープをすべて取り外して交換する必要がありま す。 手順1で使用した、3Mテープが使用されているサーマルセンサーは[こちら](https://eshop.macsales.com/item/Other%20World%20Computing/DIDIMACHDD12/)から購入できま す。

デバイスを再組み立てするには、これらの手順を逆の順序で実行します。

ã"ã®æ-‡æ<sub>'</sub>,ã<sup>-</sup>2022-12-03 11:48:49 AM (MST)ã«ä½œæ^ã•ã,Œã¾ã--ãŸã€,